## **ADJ RMA Online Portal**

RMA's (*Return Merchandise Authorization* ) can be requested through the ADJ RMA Online Portal in the B2B area o[f www.adj.eu](http://www.adj.eu/) ( [www.americandj.eu/en/customer/account](http://www.americandj.eu/en/customer/account) )

You can login with your main B2B account and start using the RMA Request. You can also make new RMA user account(s) who only have access to the RMA area of ADJ and not the ADJ Webshop.

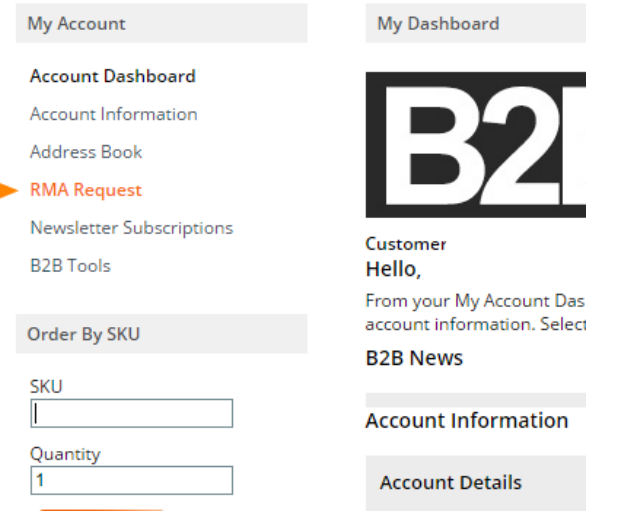

1. The Status Overview shows all the RMAs requested through the online portal (waiting for approval, approved, rejected, received, in process and completed)

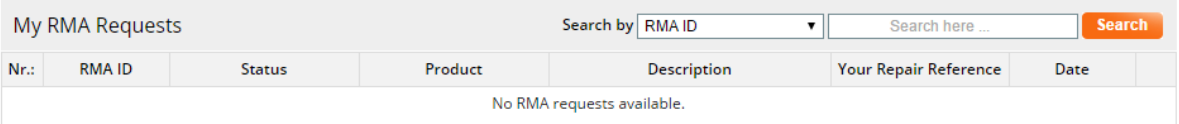

2. Manage RMA users (Add, Remove or Edit) who can create new RMA Requests and see the RMA Status Overview on [www.adj.eu](http://www.adj.eu/)

These RMA user accounts have no access to the ADJ Webshop or prices.

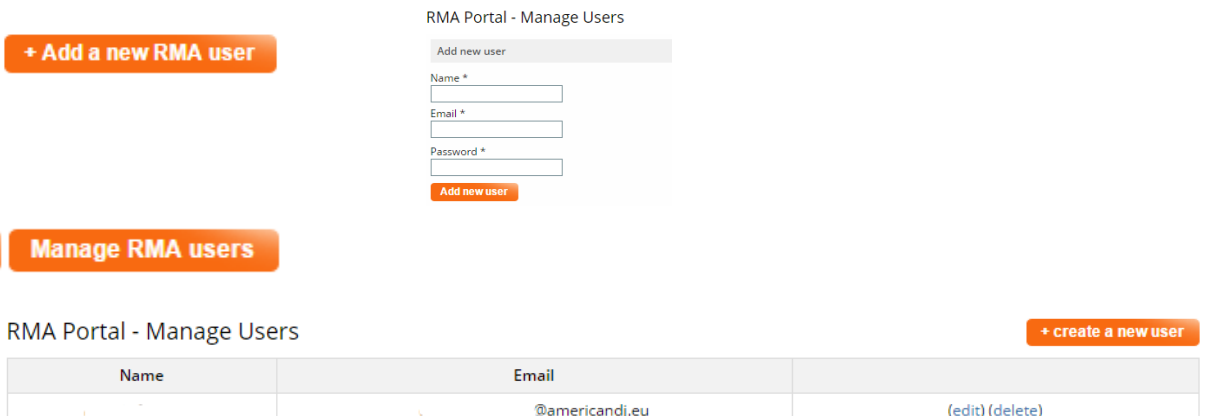

3. Request an RMA without sending a mail to [service@adjgroup.eu.](mailto:service@adjgroup.eu)

Add a product ID or Product Description by typing or scrolling through a pull down menu, enter the return reason, enter the date of sales/purchase, upload invoice or pictures and add Your Reference.

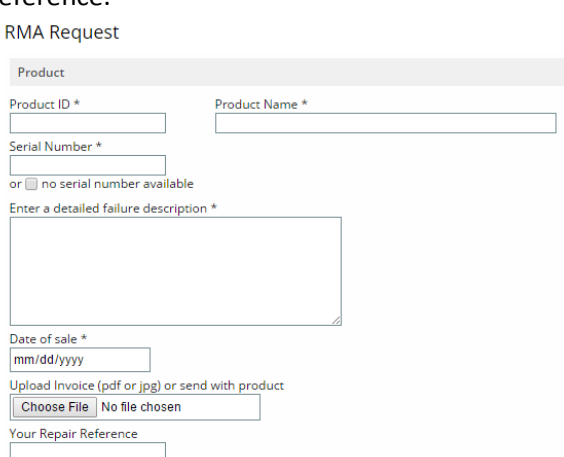

4. Add a contact person that will receive all updates about the RMA by email (RMA, Service Order, Repair Price quotation). The final invoice will be send to your accounting email address.

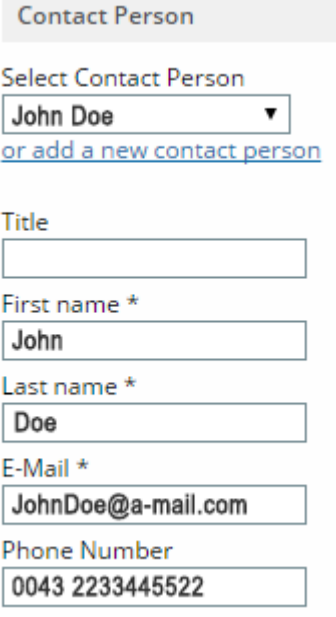

## 5. Select your Return option or request a collection

Return options (collections costs will be invoiced in case of none warranty):

- I will deliver the product to ADJ
- I will add it to the next return shipment
- Rease collect the product from my default shipping address:

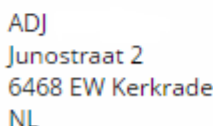

6. Select your Delivery options (after repair): Pickup, Send back to the collection Address or add a different return address (extra costs will be invoiced)

Delivery options after repair (shipping costs will be invoiced in case of none warranty):

- I will pick up at ADJ in Kerkrade NL
- Send back to collection address
- ◯ Please send to different address (extra costs will be invoiced):

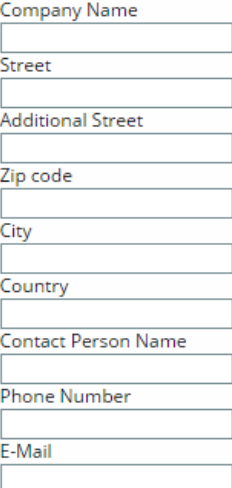

## 7. Set the limit (in euro  $\epsilon$ ) for the Out of warranty repairs costs.

Out of warranty repairs:

 $\lceil$  (min  $\in$  50,-)  $\Box$  Limit repair costs in case it is no warranty:  $\boxed{0}$ 

(We will contact you in case an estimation of the repair cost will be higher than this limit. When rejecting the quotation € 30,- administration/research costs will be invoiced, if you require the product back. Collection and/or Return shipping costs will be charged additionally.)